# **PENERAPAN** *MOBILE UI FLUTTER* **UNTUK MEMBANGUN APLIKASI PARIWISATA KOTA PACITAN BERBASIS ANDROID**

**Ribut Dwi Prasetyo<sup>1</sup> , Ahmad Husain<sup>2</sup> , Anggun Citra Dini Dwi Puspitasari<sup>3</sup>**

1,2,3 Program Studi Teknik Informatika, Fakultas Teknik dan Ilmu Komputer,

Universitas Indraprasta PGRI

Jalan Raya Tengah No 80, Kelurahan Gedong, Pasar Rebo, Jakarta Timur <u>[ributdwiprasetyo@gmail.com](mailto:ributdwiprasetyo@gmail.com1)<sup>1</sup>, [hnr.husen@gmail.com](mailto:hnr.husen@gmail.com2)<sup>2</sup>, <u>[anggun.citra.dini@gmail.com](mailto:anggun.citra.dini@gmail.com3)<sup>3</sup></u></u>

#### **Abstrak**

Pacitan adalah salah satu kota yang mempuyai banyak sekali aneka ragam keindahan alam khususnya sektor dibidang pariwisata untuk penunjang ekonomi. Minimnya penyedia layanan informasi terkemuka, keterbatasan wadah promosi, dan banyaknya halaman *website* yang harus dibuka untuk mendapatkan informasi membuat sebagian besar pengakses atau pengunjung akan mengeluh untuk mencari data yang sesuai. Tujuan Penelitian ini adalah untuk membuat model aplikasi pariwisata berbasis *Android* dengan mengunakan *mobile ui flutter* dalam membangunnya supaya menjadi trobosan baru dan efisien membantu para pengguna atau wisatawan menemukan informasi yang diingginkan. Metode penelitian yang digunakan oleh peneliti adalah metode *Research and Development* (R&D) yaitu suatu metode penelitian yang digunakan untuk membuat sebuah item tertentu, dan menguji kelayakan metode strategi tersebut dengan menggunakan teori, pengetahuan, dan teknik yang dikumpulkan. Peneliti menarik kesimpulan bahwa aplikasi yang telah dibuat dapat mempermudah wisatawan atau pengguna untuk mendapatkan informasi. Proses penyajian informasi data menjadi lebih efektif dan tertata sempurna dalam kumpulan data yang didapat secara terus-menerus di *database real time*.

**Kata Kunci** : Aplikasi Pariwisata, *Mobile Ui Flutter*, Android

#### *Abstract*

*Pacitan is one of the cities that has a lot of variety of natural beauty, especially the tourism sector to support the economy. The lack of leading information service providers, limited promotional platforms, and the number of web pages that must be opened to get information make most of the accessors or visitors will complain to find the appropriate data. The purpose of this study is to create an Android-based tourism application model using mobile ui flutter in building it so that it becomes a new breakthrough and efficiently helps users or tourists find the information they want. The writing method used by the author is the Research and Development (R&D) method, which is a research method used to make a certain item, and test the feasibility of the strategy method by using the theory, knowledge, and techniques collected. The author draws the conclusion that the application that has been made can make it easier for tourists or users to get information. The process of presenting data information becomes more effective and perfectly organized in a collection of data that is obtained continuously in a real time database.*

*Keyword : Tourism App, Mobile Ui Flutter, Android*

#### **PENDAHULUAN**

Saat ini di Indonesia terus berupaya mengembangkan teknologi terbarui, dilihat dari banyaknya perindustrian serta jumlah usia produktivitas yang ada maka dapat dipastikan peluang yang ada di Indonesia juga merubah cara pandang seseorang dalam memanfaatkan teknologi, salah satunya adalah aplikasi *mobile* Android yang sedang ramai dikalangan masyarakat. Android mampu melahirkan sebuah teknologi *mobile* yang mengusung antar muka positif yang sangat besar. Dampak positifnya adalah pemecahan alur masalah yang sedang dihadapi manusia di berbagai bidang kebutuhan dan masih banyak lagi. Pacitan adalah salah satu kota yang ada di Indonesia berada diselatan pulau Jawa yang mempuyai banyak sekali aneka ragam keindahan alam khususnya dibidang pariwisata untuk penunjang ekonomi. Salah satunya yang paling menonjol adalah pantai dan goanya yang tergolong banyak dari pada daerah lain, karena kurangnya informasi dan prasarana yang ada sebagian besar masyarakat diluar kota maupun manca negara jarang yang mengenal keindahan alam yang ada dikota Pacitan. Minimnya penyedia layanan pusat data informasi terkemuka, keterbatasan wadah promosi, dan banyaknya halaman *website* yang harus dibuka untuk mendapatkan informasi membuat sebagian besar pengakses akan mengeluh. Karena hal ini,

keterbatasan informasi yang kurang jelas membuat tempat-tempat yang indah di kota pacitan membuat sebagian orang awam tidak terlalu mengetahui informasi pasti letak dan tujuan yang terdapat di sebagian besar sektor pariwisatanya. Dengan demikian peneliti bermaksud untuk membuat skripsi yang berjudul "Penerapan *Mobile Ui Flutter* untuk Membangun Aplikasi Pariwisata Kota Pacitan Berbasis Android". Aplikasi adalah intruksi-intruksi yang dapat dibaca oleh mesin yang memerintahkan bagian-bagian dari perangkat keras sistem komputer agar berfungsi sedemikian rupa sehingga dapat menghasilkan informasi yang bermanfaat.[1] Aplikasi *mobile* adalah aplikasi yang bisa digunakan secara berpindah-pindah tempat (*mobile*) sehingga bisa menikmati aplikasi-aplikasi kapan pun dan dimana pun pada *smartphone* sambil menjalankan aktifitas rutin.[2] Contoh aplikasi *mobile* yang sering digunakan adalah *game, web browser, music, radion,* dan sebagainya. Menurut *Flutter* menerupakan sebuah *toolkit*/ *framework* yang dikeluarkan dan dikembangkan Oleh Google untuk membuat sebuah aplikasi multi-*platform* baik *mobile*, *web* ataupun *desktop* dari sebuah basis *code.*[3] *Flutter* memiliki beberapa keunggulan yang ditawarkan yakni *Fast Development*, *Expressive* dan *Flexible Ui* serta *Native Performance*. Pariwisata adalah berbagai macam kegiatan wisata dan didukung berbagai fasilitas serta layanan yang disediakan oleh masyarakat, pengusaha, dan pemerintah.[4] Android adalah sistem operasi berbasis *linux* yang dirancang untuk perangkat seluler layar sentuh seperti telepon pintar dan komputer tablet. Android awalnya dikembangkan oleh Android*,* Inc., dengan dukungan finansial dari Google, yang kemudian membelinya pada tahun 2005, Sistem operasi ini dirilis secara resmi pada tahun 2007.[5] Tujuan penelitian ini adalah untuk mengembangkan sistem untuk menampung dan mewadahi seluruh pariwisata yang ada di kota Pacitan dan untuk menerapkan mobile ui flutter dalam membangun aplikasi Android sebagai pusat penyedia informasi pariwisata.

# **PENELITIAN RELEVAN**

Penelitian pertama yang berjudul "Rancang Bangun Sistem Informasi Pariwisata Sulawesi Selatan Berbasis Android Dengan Menggunakan Metode *Prototyping*"*.* Penelitian ini menunjukkan bahwa hasil dari rancangan yang diajukan dapat digunakan dengan baik karena dapat menyajikan informasi pariwisata yang mencakup 110 informasi destinasi, 39 informasi event, 45 informasi kuliner, dan foto objek wisata dari 12 kabupaten kota. fitur pada sistem dapat berfungsi dengan baik dan berhasil menampilkan informasi pariwisata yang sesuai.[6]

Penelitian kedua yang berjudul "Perancangan Aplikasi Pariwisata Kuantan Singingi Berbasis Android Mengunakan *Push Notification* Dan LBS". Hasil penelitian menunjukkan bahwa hasil dari rancangan yang diajukan dapat diterapkan dengan baik membantu wisatawan yang dibuktikan dengan hasil persentase sebesar 87.2% dengan kategori 'Sangat Memuaskan' dan membantu pemerintah mempromosikan pariwisata Kuansing yang dibuktikan dengan hasil persentase sebesar 87.5% dengan kategori 'Sangat Memuaskan'.[7]

# **METODE PENELITIAN**

Metode penelitian menjelaskan desain penelitian, rancangan kegiatan, ruang lingkup atau objek penelitian (populasi dan sampel), tempat penelitian, teknik pengumpulan data, analisis, perancangan, dan uji coba (jika ada). Penelitian dilakukan pada kota Pacitan yang beralamat di Jl. WR. Supratman No.20A, Kriyan, Sidoharjo, Kec. Pacitan, Kabupaten Pacitan, Jawa Timur 63514. Metode penelitian yang digunakan peneliti adalah metode Research and Development (R&D). *Research and Development* (R&D) adalah strategi atau metode penelitian yang cukup ampuh untuk memperbaiki praktik. Yang dimaksut dengan Penelitian dan pengembangan atau *Research and Development*  (R&D) adalah rangkaian proses atau langkah-langkah dalam rangka mengembangkan suatu produk baru atau menyempurnakan produk yang telah ada agar dapat dipertanggungjawabkan.[8] Alasan peneliti mengunakan metode R&D dikarenakan hasil akhir penelitian ini akan menghasilkan produk sebuah aplikasi informasi wisata pada wilayah yang digunakan oleh peneliti untuk penelitian. Metode pengembangan sistem. Suatu proses atau seperangkat prosedur yang harus diikuti guna menganalisis kebutuhan yang timbul dan membangun suatu sistem untuk memenuhi kebutuhan tersebut. Metodologi yang digunakan oleh peneliti yaitu dengan menggunakan metode *waterfall*. Metode pengembangan sistem *waterfall* merupakan sebuah metode pengembangan sistem yang dimana

menggambarkan pendekatan sistematis dan juga berurutan pada pengembangan sebuah perangkat lunak, dimulai dengan spesifikasi kebutuhan pengguna lalu dilanjutkan melalui tahapan-tahapan perencanaan (*planning),* pemodelan (*modeling*), kontruksi (*construction*), serta penyerahan sistem ke para pengguna (*deployment*), yang diakhiri dengan dukungan lengkap perangkat lunak yang dihasilkan.[9]

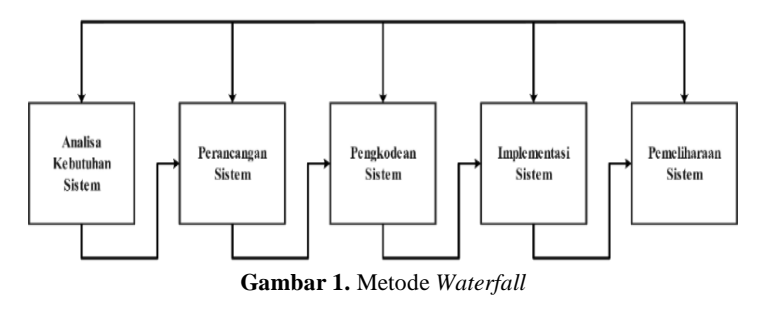

# **HASIL DAN PEMBAHASAN**

Aplikasi pariwisata kota Pacitan berbasis Android yang peneliti buat, menggunakan Bahasa pemrograman *dart* dari *flutter* dengan mengunakan *database* dari *firebase* sebagai tempat penyimpanan awan data-data aplikasi secara *realtime*. Metode pemodelan yang digunakan dalam membuat aplikasi yang akan dibuat mengunakan UML, UML singkatan dari *Unified Modeling Language* yang berarti bahasa pemodelan standar. [10]

#### *Use Case Diagram*

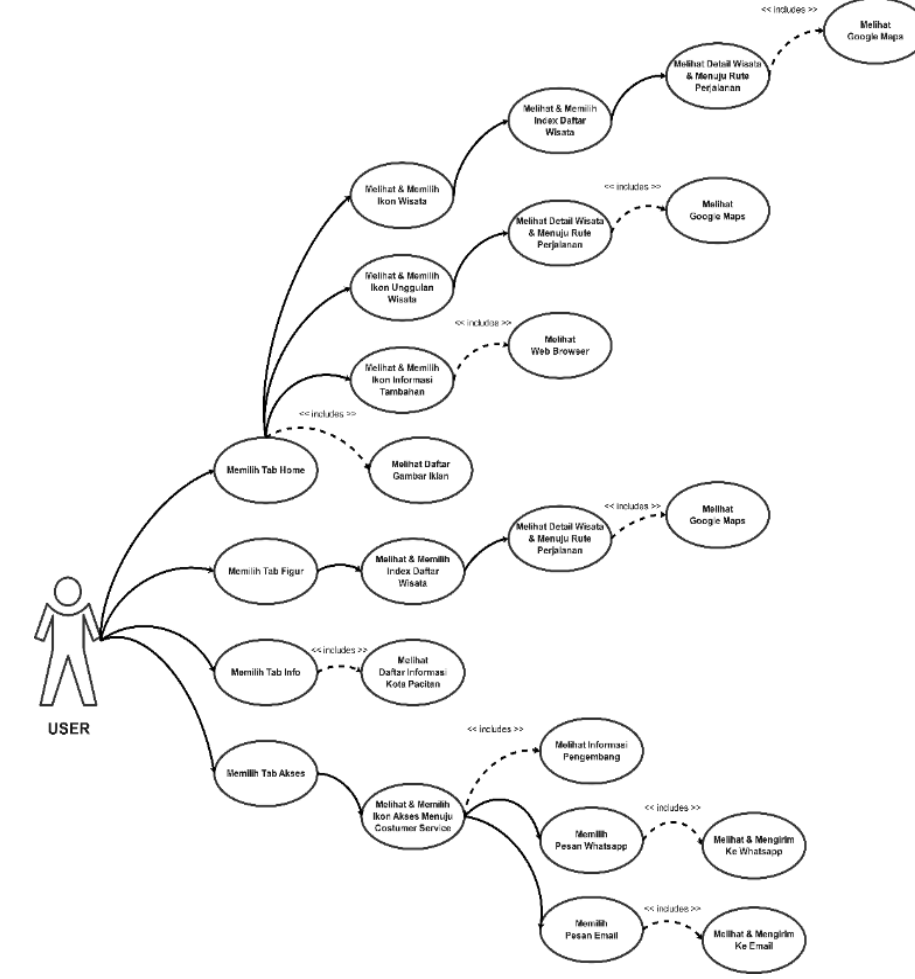

**Gambar 2.** *Use Case Diagram*

## *Squance Diagram*

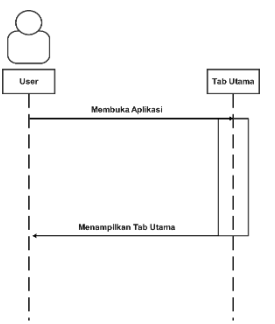

**Gambar 3.** *Squance Diagram* untuk melihat Tab Utama

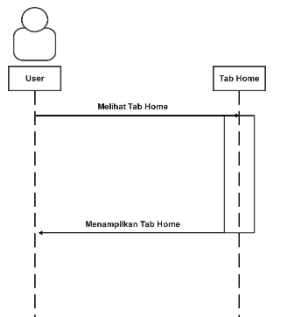

**Gambar 4.** *Squance Diagram* untuk melihat Tab *Home*

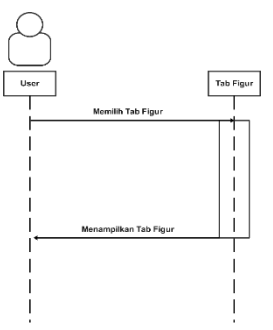

**Gambar 5.** *Squance Diagram* untuk melihat Tab Figur

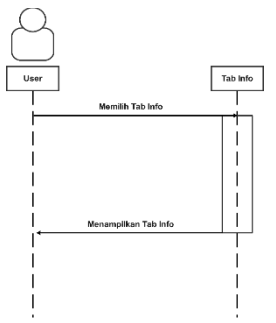

**Gambar 6.** *Squance Diagram* untuk melihat Tab Info

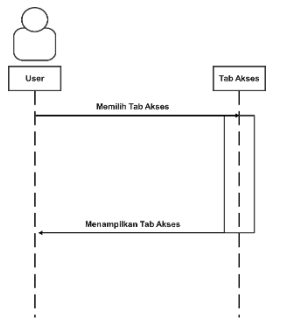

**Gambar 7.** *Squance Diagram* untuk melihat Tab Akses

## *Activity Diagram*

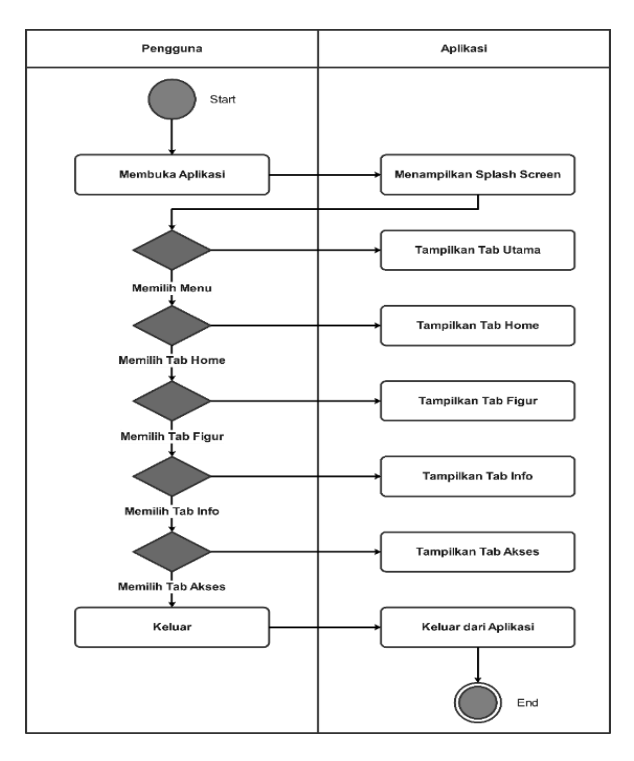

**Gambar 8.** *Activity Diagram* Sistem Aplikasi

## *Class Diagram*

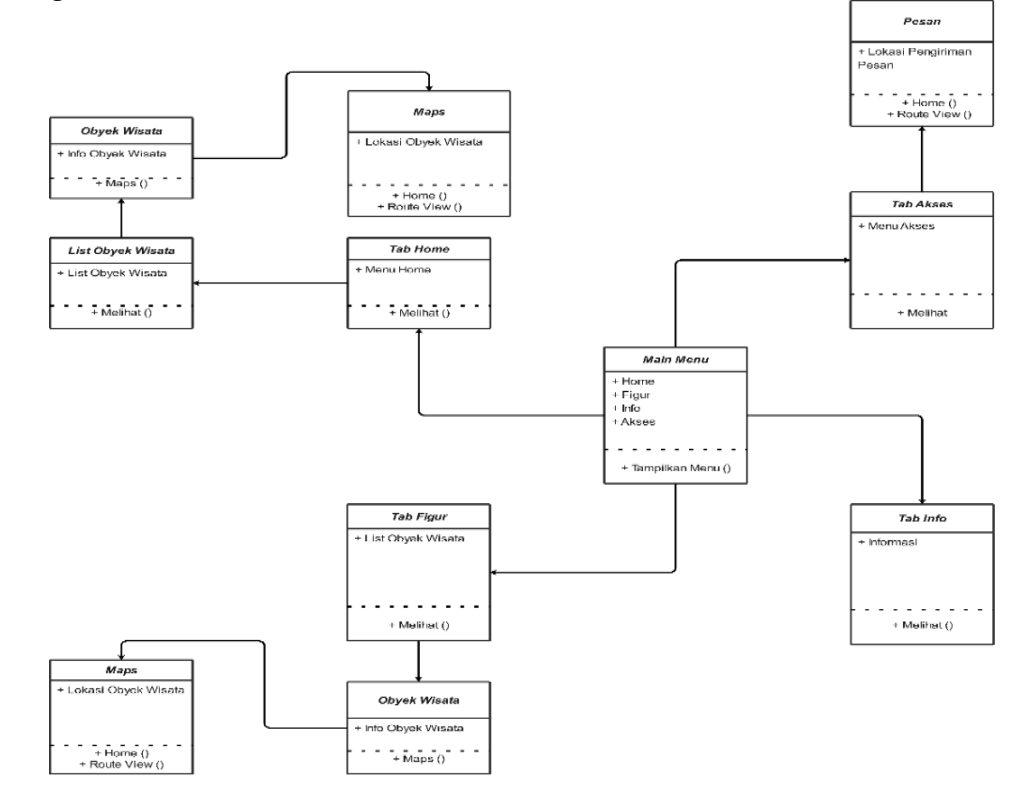

**Gambar 9.** *Class Diagram* Sistem Aplikasi

#### **Tampilan** *Splash Screen*

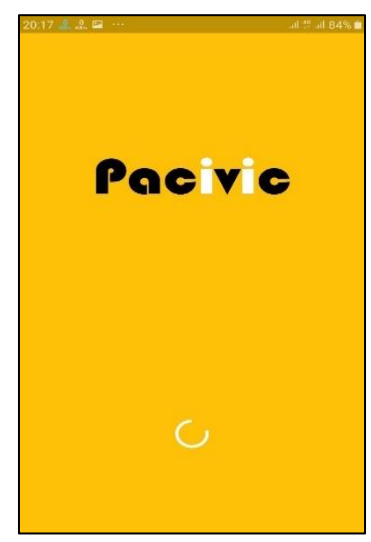

**Gambar 10.** Tampilan *Splashscreen*

Tampilan ini terdapat pada awal aplikasi ketika dibuka. *Splashscreen* juga akan berfungsi sebagai penunjuk identitas aplikasi sebagai opening sebelum masuk ke menu awal dan menu utama menandakan bahwa aplikasi siap dijalankan.

## **Tampilan** *Home*

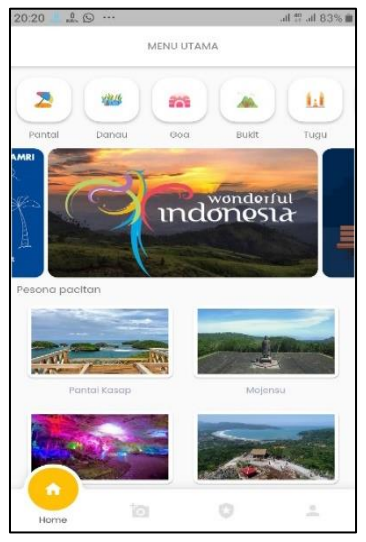

**Gambar 11.** Tampilan *Home*

Tampilan ini terdapat setelah sesudah tampilan *Splashscreen*. Disini *user* akan menampilkan beberapa menu tampilan dan pilihan untuk digunakan sesuai keingginan. Tampilan ini menyajikan *Slidebar* untuk memilih ikon wisata, gambar *Banner*, pilihan *Highlight*, pilihan informasi tambahan dan sub menu*.* Masing – masing pilihan bisa digunakan langsung oleh *user* sebagai mana mestinya

# **Tampilan Figur**

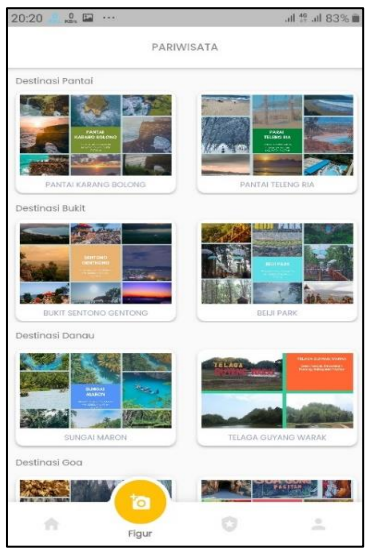

**Gambar 12.** Tampilan Figur

Tampilan ini terdapat setelah *user* berpindah dari tampilan menu utama atau ketika *user* memilih dari antara sub-menu. Disini *user* akan menampilkan beberapa menu tampilan dan pilihan untuk digunakan sesuai keingginan. Tampilan ini menyajikan berbagai macam urutan data yang diambil dari *database.* Masing – masing pilihan bisa digunakan langsung oleh *user* sebagai mana mestinya

## **Tampilan Daftar Ikon Wisata**

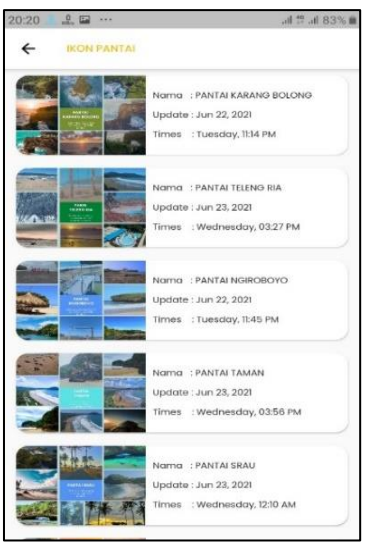

**Gambar 13.** Daftar Ikon Wisata

Tampilan ini terdapat setelah *user* memilih salah satu menu di *Slidebar* wisata di tampilan *Home*. Disini *user* akan menampilkan beberapa menu tampilan dan pilihan untuk digunakan sesuai keingginan. Tampilan ini menyajikan berbagai macam urutan data yang diambil dari *database.*  Masing – masing pilihan bisa digunakan langsung oleh *user* sebagai mana mestinya.

#### **Tampilan Informasi Wisata**

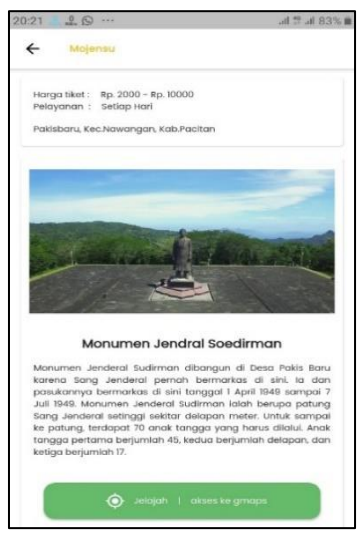

**Gambar 14.** Tampilan Informasi Wisata

Tampilan ini terdapat setelah *user* memilih salahsatu daftar wisata yang ada di daftar ikon wisata, *Highlight* wisata, dan daftar wisata yang ada dibagian menu tampilan figur. Disini *user* akan menampilkan menu tampilan dan pilihan untuk digunakan sesuai keingginan. Tampilan ini menyajikan berbagai macam urutan data yang diambil dari *database* dan pilihan untuk menuju rute google *maps.* Masing – masing pilihan bisa digunakan langsung oleh *user* sebagai mana mestinya.

#### **SIMPULAN**

Dari hasil penelitian yang telah dilakukan peneliti dapat disimpulkan bahwa kerangka kerja *Flutter* bisa menjadi pilihan untuk membangun sebuah *mobile ui* aplikasi Android dengan satu *code base*. Dengan dibangunnya aplikasi Pariwisata kota Pacitan berbasis Android ini diharapkan dapat membantu pengguna dalam memperoleh informasi tentang destinasi wisata yang ada dengan sumber data yang akurat, sehingga pengguna dapat memahami informasi dan petunjuk lokasi tanpa harus mencari terlebih dahulu diberbagai media, karena data yang tersedia diakses secara *realtime*. Hal ini terbukti berdasarkan pengujian *Black Box*, aplikasi ini dapat menjalankan fungsinya dengan baik, efisien, responsif dan *user friendly*.

#### **DAFTAR PUSTAKA**

- [1] Sudarsono, Agus. 2021. *Pengantar Aplikasi Komputer*. Sumatra Barat: Insan Cendekia Mandiri.
- [2] Komputer, Wahana. 2014. *Membangun Aplikasi Mobile Cross Platform Dengan Phonegap*. Jakarta: PT. Elex Media Komputindo.
- [3] Suryono, Sigit, and Hardiansah. 2020. *Falling In Love with Flutter (Panduan Lengkap Membuat Aplikasi Android Dan IOS Dari Nol Menggunakan Flutter)*. Yogyakarta: PT. Lauwba Techno Indonesia.
- [4] Abrori, Faizul. 2020. *Pariwisata Hallal Dan Peningkatan Kesejahteraan*. Malang: CV. Literasi Nusantara Abadi.
- [5] Enterprise, Jubilee. 2015. *Mengenal Dasar-Dasar Pemrograman Android*. PT. Elex Media Komputindo.
- [6] Musdar, Izmy alwiah, and Hamdan Arfandy. 2020. "Rancang Bangun Sistem Informasi Pariwisata Sulawesi Selatan Berbasis Android Dengan Menggunakan Metode Prototyping." *SINTECH (Science and Information Technology) Journal* 3(1): 70–76.
- [7] Candra, Feri, and Ramadhan. 2020. "Perancangan Aplikasi Pariwisata Kuantan Singingi Berbasis Android Menggunakan Push Notification Dan LBS." *Jurnal Fasilkom* 10(1): 33–41.
- [8] Salim, and Haidir. 2019. *Penelitian Pendidikan: Metode, Pendekatan, Dan Jenis*. Jakarta: Kencana.
- [9] Sutabri, Tata. 2012. *Analisis Sistem Informasi*. Yogyakarta: Andi.
- [10] Muslihudin, Muhamad, and Oktafianto. 2016. *Analisis Dan Perancangan Sistem Informasi Menggunakan Model Terstruktur Dan UML*. Yogyakarta: Andi.